# 9a - Die Shell: Ihr persönlicher Kellner

## 9b - Das besondere an der Bash-Shell

- **a** ist nicht gleich **A**!!! z.B. XF86Config != xf86config
- Befehlspeicherung <Pfeil> nach oben
- ein speziefischer Befehl zurückholen:**<Strg>r** und dann **<Tab>** oder **<Return>**
- Cursor Positionierung:**<Strg>a** oder **<Pos1>**, **<Strg>e** oder **<Ende>**

## **Shells, Shell commands**

## **Consoles under linux**

- Standard Virtual Consoles (1-6)
- X-windows console processes (xterm & bash combination)

#### **Good Terminal programs to use under X-Windows**

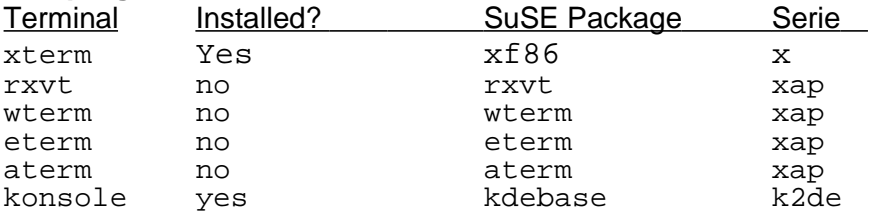

#### **Use the arrow keys, and mouse middle key**

Use of Page-Up Page-Down keys to scroll virtual terminal

# **Shell built-in commands vs. external commands(programs)**

**man echo** Shows the man page of all internal bash functions

#### **Shell description, use and types (**bash,zsh,tcsh**)**

## **External programs running structure**

- Command [-options] [parameters list......]
- Special manipulations of commands:
	- **command1 \$(command2)**
- or **command1 `command2`**

Use the result of command2 as parameter of command1

## **Who can use which command**

- su command to change user
- Use of PATH

- help on commands (**man, info, apropos, which, whatis, whereis**)

## **Changing the PATH for each user**

- **~/.profile** script file includes the filling process of individual users PATH
- **~/.bashrc** Some more shaell parameters may be here

## **Mics shell commands**

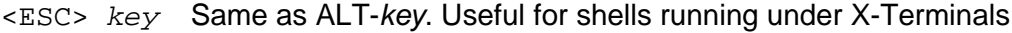

- Ctrl-L Clears the screen (same as clear command)
- reset Resets a badly mangled terminal fonts and display

**Line Editing commands** (E-Macs commands- Readline Library)

- Ctrl-D Delete one CHAR to the right (Same as the DEL key)
- Ctrl-K Delete till end of line
- Ctrl-Y Paste text previously deleted
- <ESC> D Delete one WORD to right

## **Sequence of priority when a command is issued to bash:**

- 1 Look in **alias** list
- 2 Look in **inbuilt functions** of bash
- 3- Look in user defined functions
- 4 Look in directories contained in the **PATH** variable

## **echo Command:**

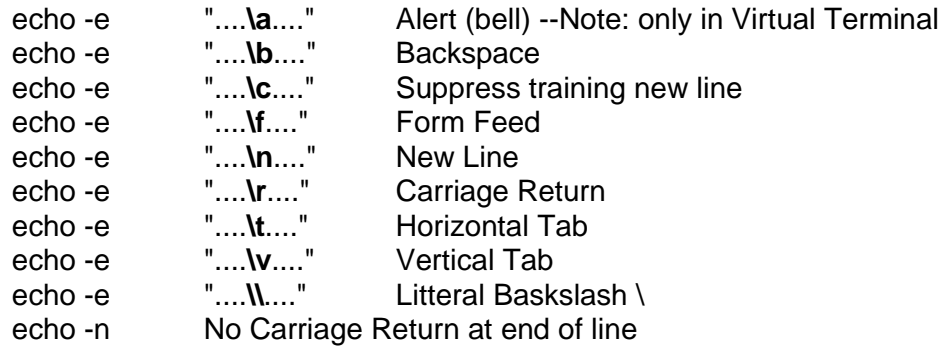

## **Shell jobs Administration**

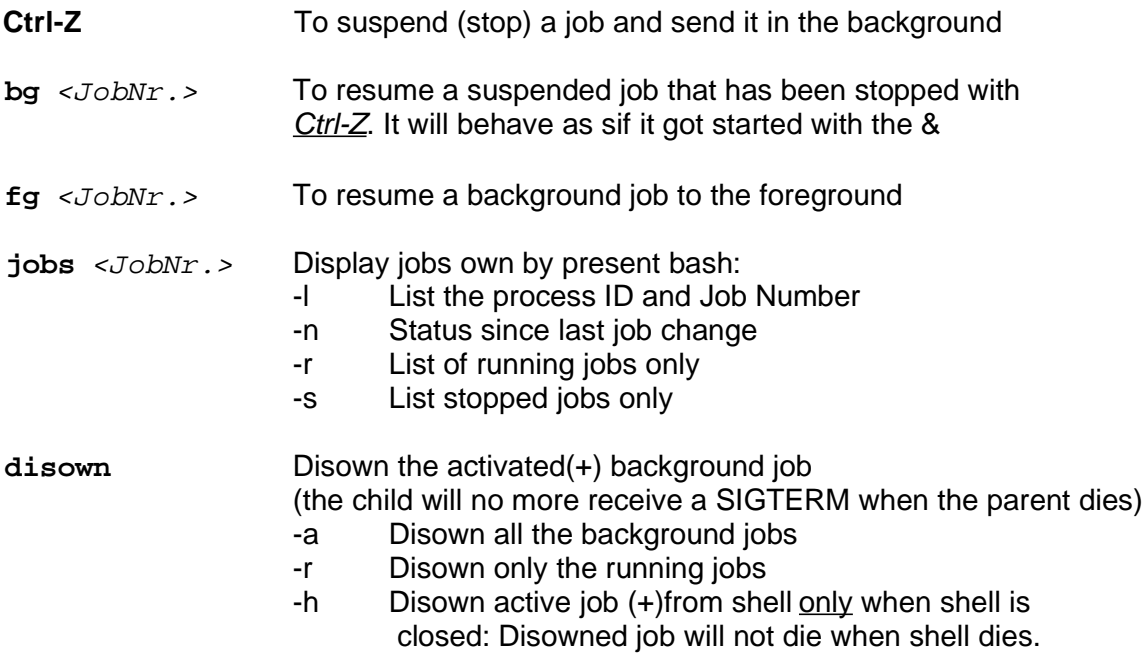

## **Ubung:**

Start xterm in xterm start another xterm (**xterm &**) close first xterm.....the second is **not** closed. Start xterm in xterm start wterm (**wterm &**) Close xterm.....the wterm is also closed (owned by xterm) Start xterm

in xterm start wterm (**wterm &**) in xterm > **jobs** ....shows the background job in xterm > **disown**... the last active job is disowned Close xterm.....the wterm is NOT closed.

# **Bash Command History manipulations:**

history [n] Displays the whole command histrory with history command numbers. Or the last **n** lines of the history

HISTSIZE=x Sets the maximum number of commands in history

- Command !\$ Calls the command with the parameters of the last command
- !! Recalls the last command from history
- In Recalls the command number 'n' from history
- !-n Recalls the last command minus 'n' commands from history
- **I. String** Recalls the most recent command starting with the String, from history
- !?String Recalls the most recent command containing the String, from history.

 $\hat{\ }$  String1^String2 Recalls the last command but replaces the  $String1$  by the String2 (String1 must be a full word)

## **Recalling commands using the Keyboard**

- Ctrl-P Goes up in command history (Same as UP Arrow key)
- Ctrl-N Goes down in command history (Same as DOWN Arrow key)
- Ctrl-B Editing: Goes left in command (Same as LEFT Arrow key)
- Ctrl-F Editing: Goes right in command (Same as RIGHT Arrow key)
- Ctrl-A Editing: Goes at start of line in command (Same as HOME key)
- Ctrl-E Editing: Goes at end of line in command (Same as END key)
- Ctrl-S Search forward for command containing a specific text
- Ctrl-R Search backwards for command containing a specific text
- <ESC> < Go to Begining of command history
- <ESC> > Go to End of command history

## **The find command (fc) program**

- fc Program to recall specific commands of Command history.
- fc -l Displays the last 16 previous commands of the command history.
- fc CmdNr Loads the command pointed by CommandNr in standard editor and executes the edited command.
- fc  $-$ s CmdNr Recalls the command pointed by CommandNr the and executes it. (doesn't allow to edit it before running it)
- fc  $-1$  command List the first found command in history and all the other ones after.
- $fc$  -lr command List the last found command in history and all the other ones after in reverse order.